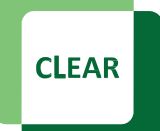

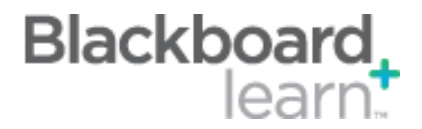

## **What's New:** *Content Editor*

The newly designed *Content Editor* vastly improves your experience for adding text and other forms of digital content to your course.

The Content Editor provides instructors and students with content processing tools that help users create text, tables, hyperlinks, embedded multimedia, and file attachments. The Content Editor can be accessed throughout Blackboard to create lesson content, announcements, discussion posts, assignments, test items, and more!

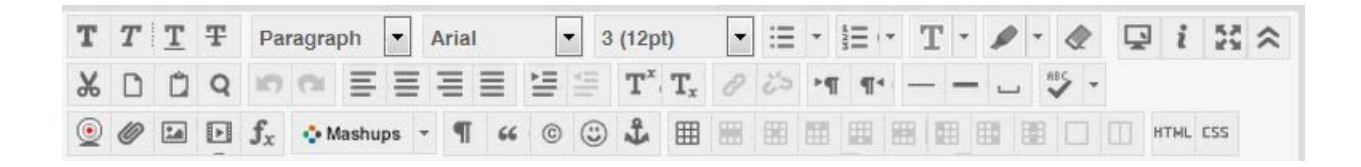

## **What's New**:

- *Full screen editing*
	- o No more are you forced to work in a tiny window to enter your content or edit text.
	- o Now you can expand the text editor window to fill your entire screen.

## • *Correct copy/paste from Word*

- o No more do you see irregular spacing or font sizes when you paste from Word.
- o When you combine text from multiple Word files onto a single content page, you can now easily reformat them all to match.
- o What you see in Word is essentially what you'll see in the Learn *Content Editor.*

## **Additional Resources:**

- Read 'Using [the Content](https://help.blackboard.com/en-us/Learn/9.1_SP_10_and_SP_11/Instructor/010_Blackboard_Learn_Environment/002_Working_with_Text/001_Using_the_Content_Editor) Editor' at Blackboard Help (.html)
- Blackboard Learn Quick Hit [The New Content Editor \(](http://www.youtube.com/watch?feature=player_embedded&v=zMB365sPIEA&!)YouTube | 1 m 44 s)

CLEAR Faculty Support Email: [clearhelp@unt.edu](mailto:clearhelp@unt.edu) Web[: https://bbsupport.unt.edu](https://bbsupport.unt.edu/) Phone: 940-369-7394 In-person: Chilton Hall 112C Follow us on Twitte[r:@clearUNT](http://www.twitter.com/clearUNT)

UNIVERSITY OF NORTH TEXAS' A green light to greatness.

Release Notes: Blackboard 9.1.11 Updated: April 8, 2013 © Blackboard, Inc.